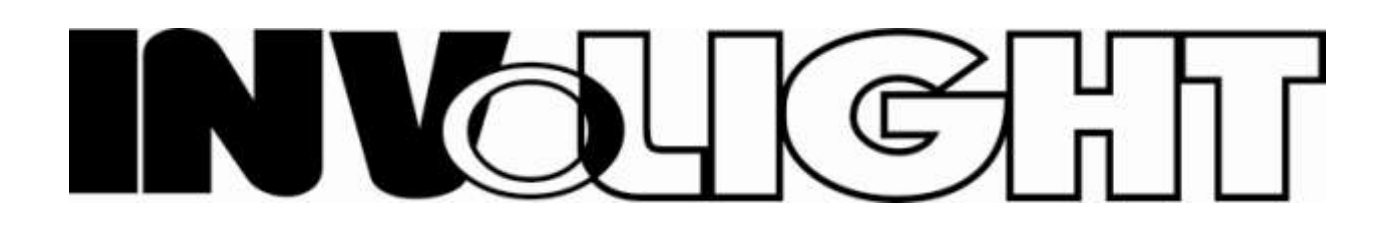

# SBL1000HP набор из 4-х LEDPAR светильников на перекладине

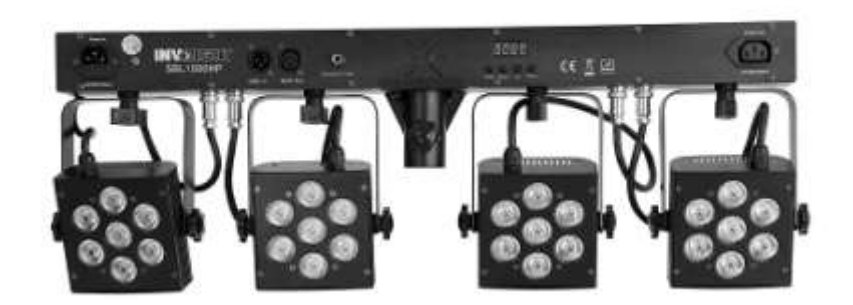

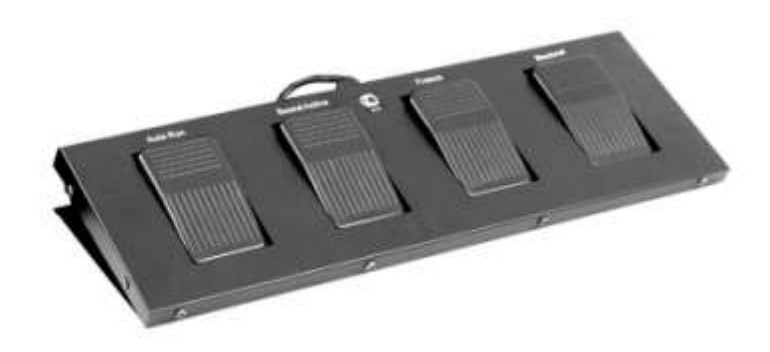

Инструкция по эксплуатации

# **Введение**

Благодарим за покупку SBL1000HP световой системы, мы уверены, что Вы сможете эксплуатировать это оборудование много лет при соблюдении инструкции по эксплуатации.

**Важно**: повреждения оборудования, вызванные не соблюдением инструкции по эксплуатации, не подпадают под гарантию.

## **Соединение DMX-512**

Используйте только симметричный (Балансный) экранированный кабель с 3-pin XLR разъёмами для того что бы соединить контроллер с устройством или одно устройство с другим.

## **Работа мастер/ведомый без DMX контроллера**

Этот режим подразумевает, что несколько устройств могут быть синхронизированы и контролированы одним мастер устройством.

На задней панели SBL1000HP, вы можете обнаружить XLR разъёмы, которые могут быть использованы для соединения нескольких устройств.

Выберите мастер устройство для работы. Соедините розетку OUT jack с вилкой IN-plug следующего устройства. Установите Мастер устройство в режим SND или AUT.

Установите каждый ведомый прибор на адрес d1.

## **Подключение к электросети**

Это устройство должно быть подключено к электрической сети в соответствии с IEC стандартом. Электрическая установка должна быть оборудована устройством защитного отключения (УЗО) или ДИФ автоматом с максимальным током утечки 30мА. Световые эффекты не должны контролироваться диммерами.

# **Работа**

После того как Вы подсоединили устройство к электросети, SBL1000HP начинает работу и дисплей подсвечивается. Устройство имеет три рабочих режима. Оно может работать в следующих режимах: звуковое управление, автоматический или DMX.

Вы можете выбрать желаемый режим посредством кнопок МЕНЮ, UP и DOWN:

Когда дисплей показывает A\*\*\*, Вы можете выбрать желаемый DMX адрес посредством UP или DOWN кнопок.

Когда дисплей показывает \*512 - устройство находится в DMX режиме. Чтобы переключится в режим управления звуком, нажмите UP кнопку.

Когда дисплей показывает \*SND, устройство находится в режиме звукового контроля. Для того чтобы переключится в DMX режим, нажмите DOWN кнопку.

Когда дисплей показывает S\*\*\*, Вы можете выбрать желаемую скорость внутренних программ. По умолчанию установлено 51; для увеличения скорости нажмите DOWN кнопку, для уменьшения скорости нажмите UP кнопку.

# **Работа в режиме DMX**

Вы можете контролировать прожекторы индивидуально посредством DMX контроллера.

# **Использование SBL1000HP с DMX контроллером**

Каждое устройство использует пятнадцать DMX каналов. Чтобы соединить одиночное устройство с DMX контроллером, Вам необходимо будет решить какой начальный адрес Вы хотите использовать. Обычно мы предлагаем установить адрес канала 1.

Установки адреса на устройстве определены в A секции меню.

1. Подайте питание на устройство и нажмите левую от кнопку меню до тех пор, пока за 'A' не последует цифра, например: A8.

2. Используя up и down кнопки Вы можете сменить номер дисплея, нажмите Down до тех пор, пока A1 высвечивается.

3. Теперь нажмите левую от меню кнопку ещё раз, затем нажмите правую кнопку один раз, это отобразит на дисплее 512. Ожидайте, приблизительно, 20 секунд и дисплей автоматически изменится на D1, Сейчас установлен DMX адрес Канал 1, если требуется другой начальный адрес, нажмите левую кнопку меню до тех пор, пока A не высветится, и используя up и down кнопки, Вы можете установить желаемый начальный адрес DMX. Следуйте шагу 3 в этой секции для завершения установки.

## **Установка всех соединённых устройств SBL1000HP для одинаковой работы посредством DMX контроллера**

Установите все устройства к D1. Следуйте инструкциям выше в секции 'Подключение второго устройства'.

## **Установка всех соединённых устройств SBL1000HPS для независимой работы посредством DMX контроллера**

Это подразумевает обращение к устройствам с различными адресами. Удостоверьтесь, что ваш DMX контроллер имеет достаточно доступных каналов для этого. Установите первое устройство к D1. Второе устройство должно быть на 15 каналов выше, чем это число, в этом случае начальный адрес будет 16. Нажмите кнопку меню для входа в меню A как описано выше. Затем use up и down кнопки до тех пор, пока не высветится A16. Нажмите кнопку меню ещё раз, затем нажмите правую кнопку down. 512 будет отображено, ожидайте приблизительно 20 секунд и дисплей автоматически сменится к D16, сейчас установлен адрес DMX канал 16. Продолжайте использовать эту формулу добавляя 15 каждый раз для подсоединения дополнительных устройств. Всегда убеждайтесь, что ваш контроллер имеет достаточно свободных каналов. Никогда не перекрывайте DMX каналы.

Полное RGB цветовое микширование возможно только когда используется DMX контроллер.

#### **DMX протоколы**

#### **Канал 1 – Внутренние программы, Авто режим и режим Звукового контроля**

#### **Величина Функция**

000 – 009 Выкл. 010 – 032 Программа 1 033 – 052 Программа 2 053 – 073 Программа 3 074 – 095 Программа 4 096 – 116 Программа 5 117 – 137 Программа 6 138 – 158 Программа 7 159 – 180 Программа 8 181 – 201 Программа 9 202 – 222 Программа 10 223 – 243 Программа 11 244 – 252 Авто режим: Внутренние программы 253 – 255 режим Управления звуком Канал 2 – Мастер Диммер Величина Функция 000 – 009 Выкл. 010 - 255 Затемнение с 0 – 100% Канал 3 – Строб Величина Функция 000 – 009 Выкл. 010 - 255 Flash, с увеличивающейся скоростью Канал 4 – Прожектор 1: красный Величина Функция 000 – 255 Затемнение с 0 – 100% Канал 5 – Прожектор 1: зелёный Величина Функция 000 – 255 Затемнение с 0 – 100% Канал 6 – Прожектор 1: голубой Величина Функция 000 – 255 Затемнение с 0 – 100% Канал 7 – Прожектор 2: красный Величина Функция 000 – 255 Затемнение с 0 – 100% Канал 8 – Прожектор 2: зелёный Величина Функция 000 – 255 Затемнение с 0 – 100% Канал 9 – Прожектор 2: голубой Величина Функция 000 – 255 Затемнение с 0 – 100% Канал 10 – Прожектор 3: красный

Величина Функция 000 – 255 Затемнение с 0 – 100% Канал 11 – Прожектор 3: зелёный Величина Функция 000 – 255 Затемнение с 0 – 100% Канал 12 – Прожектор 3: голубой Величина Функция 000 – 255 Затемнение с 0 – 100% Канал 13 – Прожектор 4: красный Величина Функция 000 – 255 Затемнение с 0 – 100% Канал 14 – Прожектор 4: зелёный Величина Функция 000 – 255 Затемнение с 0 – 100% Канал 15 – Прожектор 4: голубой Величина Функция 000 – 255 Затемнение с 0 – 100%

## **Работа посредством ножного переключателя**

Подсоедините ножной переключатель с SBL1000HP посредством 5-pin соединительного кабеля с вилкой. Ножной переключатель может работать режимах звукового контроля (\*SND) или (AUTO).

#### **Функции педали следующие:**

**Pedal 3** Blackout (затемнение) нажмите снова чтобы вернутся в состояние ВКЛ. **Pedal 2** Звук ВКЛ. **Pedal 1** Предустановки: 1 x нажатие = Белый / 2 x нажатия = Красный / 3 x нажатия = Зелёный / 4 x нажатия = Голубой 5 x нажатий = Жёлтый / 6 x нажатий = Розовый / 7 x нажатий = Циан 8 x нажатий = Цвет меняется каждую секунду в непрерывном цикле как описано выше 9 x нажатий = Цвет увядает каждые 3 секунды в непрерывном цикле как описано выше Для затемнения в любой момент нажмите педаль 4. При нажатии педали 4 ещё раз устройство вернётся к предварительным настройкам.

## **Когда соединены два или более устройств вместе используя один ножной контроллер, настраивайте первое устройство**

1. Подключите к электросети первое устройство (оно будет известно как Мастер устройство).

2. Нажимайте левую кнопку меню до тех пор, пока не высветиться AUTO или SND

3. Когда AUTO или SND высвечивается – выберите какой режим Вы хотите нажатием центральной кнопки. AUTO = Автоматический режим, SND = Звук - Свет режим. Мастер устройство сейчас установлено и готово к использованию.

# **Установка второго устройства**

1. Подключите к электросети второе устройство (оно будет известно как Ведомое устройство). Обычно или AUTO или SND будет отображено на дисплее.

2. Теперь нажмите левую кнопку меню до тех пор, пока дисплей не покажет (A) с цифрой. Используя правую кнопку down, нажимайте до тех пор, пока дисплей не покажет A1.

3. Теперь нажмите кнопку меню once again, дисплей покажет или AUTO или SND в зависимости от установок.

4. Нажмите правую кнопку и 512 будет отображено. Теперь Вы должны ожидать приблизительно 20 секунд и дисплей автоматически сменится к D1. Теперь ведомое устройство установлено.

5. Повторите вышеописанную процедуру on на всех других ведомых устройствах необходимых для подключения.

6. Все ведомые устройства должны быть установлены к D1. Мастер устройство может быть только одно.

7. Соедините устройства вместе используя 3 pin XLR - XLR DMX кабель.

8. Соедините DMX Output розетку на Мастер устройстве к DMX разъёму на ведомом устройстве. Если Вы are соединяете больше устройств, соедините DMX Output каждого ведомого устройства к DMX Input розетке следующего устройства.

# **Спецификация**

Напряжение: 230 В AC, 50 Гц ~ Мощность: 160 Вт Количество DMX каналов: 15 DMX-512 соединение: 3-pin XLR Звуковой контроль: посредством встроенного микрофона Максимальная температура окружающей среды Ta: 45° C Максимальная температура корпуса  $T_B$  (устойчивый режим): 60° С Мин. дистанция от легковоспламеняющихся поверхностей: 0.50 м Мин. дистанция до освещаемого объекта: 0.10 м Количество 3x1 Вт TCL LEDs: 28 Угол раскрытия луча: 30° Плавкий предохранитель: F 2 A, 250В Размеры (ДxШxВ): 1200 x 65 x 315 мм Вес: 15 кг

# N N Œ

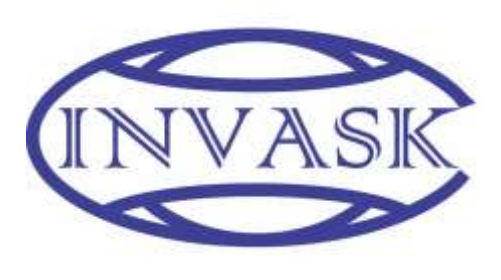

**ООО «ИНВАСК»** Адрес: 143406, Московская область, Красногорск, ул. Ленина, дом 3 Б Тел. (495) 565-0161 (многоканальный) Факс (495) 565-0161, доб. 105 http://www.invask.ru e-mail: invask@invask.ru **Сервис-центр «ИНВАСК»** Адрес: 143400, Московская область, Красногорск, Коммунальный квартал, дом. 20 Тел. (495) 563-8420, (495) 564-5228 e-mail: service@invask.ru